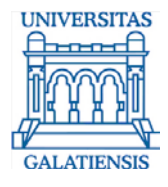

### Educarea utilizatorilor pentru căutarea și organizarea eficientă a informației

Bibliotecar, Lenuța Ursachi

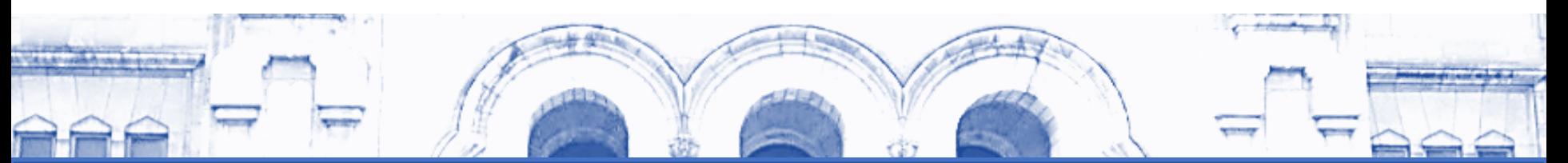

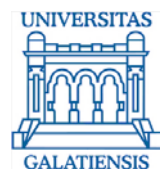

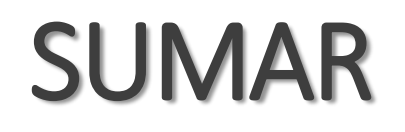

**□** Introducere

Căutarea informațiilor în Koha

Organizarea informațiilor în Zotero

Ghiduri video Koha

□ Concluzii

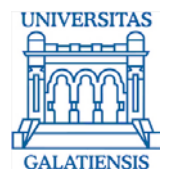

# Introducere

2010 – campania "Cum să dezvolți propriul proiect de cercetare"

- 2012 primele tutoriale în cultura informației pe slideshare
- 2012 primul set de seminarii despre CI
- 2013 primul set de seminarii despre managementul referințelor
- 2013 primele ghiduri video în lb. rom. despre Zotero și Mendeley
- 2015 primul proiect cu doctoranzi și postdoctoranzi pe tema CI
- 2016 peste 80 de ghiduri de bibliotecă în depozitul digital ARTHRA

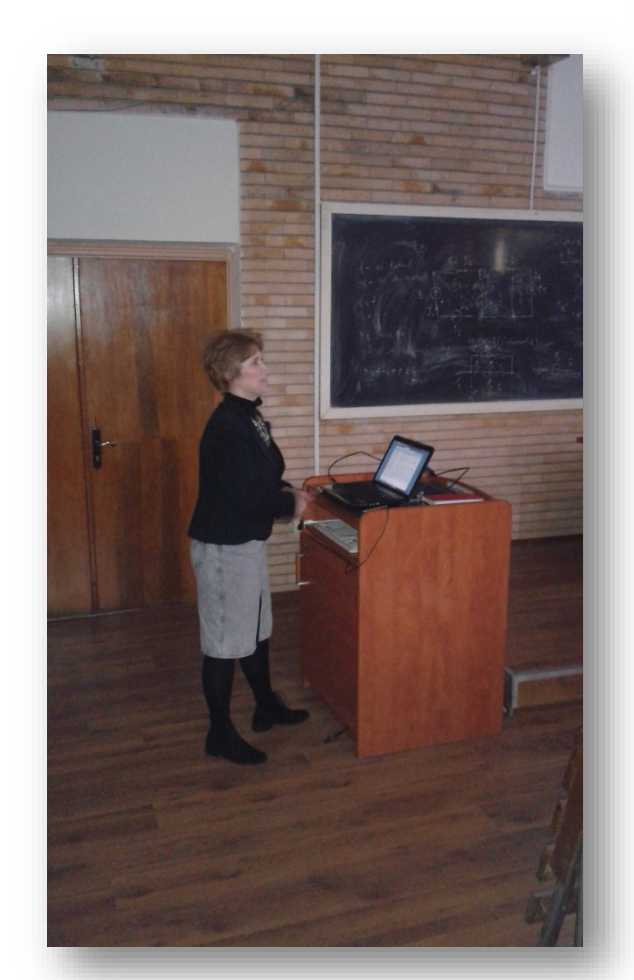

Activități de CI în relația bibliotecii cu facultățile din UDJG

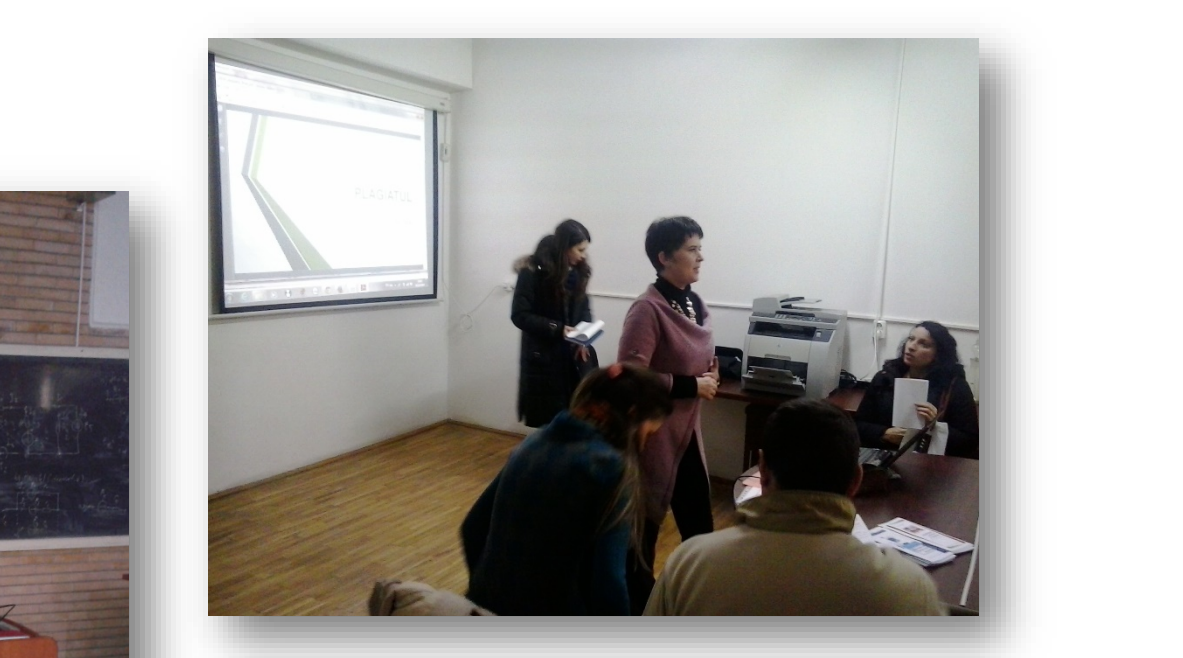

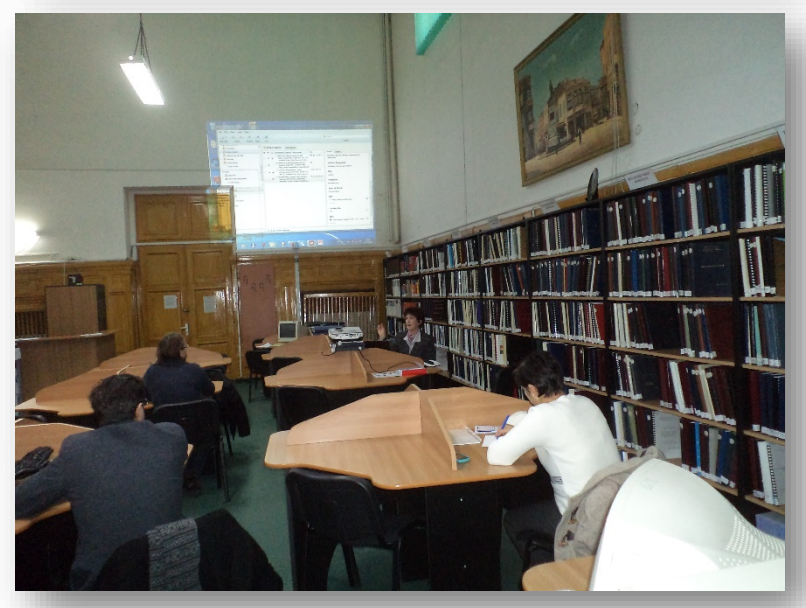

L. URSACHI. EDUCAREA UTILIZATORILOR PENTRU CĂUTAREA ȘI ORGANIZAREA EFICIENTĂ A INFORMAȚIILOR. SUMMER SCHOOL, TULCEA,

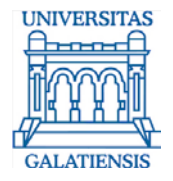

# Căutarea informațiilor în Koha

#### **2016**

- este implementat sistemul integrat de bibliotecă open source Koha
- activitățile de bibliotecă achiziție și catalogare sunt monitorizate prin intermediul Koha
- manualul de utilizare Koha
- ghidul de utilizare a catalogului online Koha
- conversia datelor bibliografice din TinLib în Koha

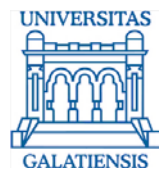

## Căutarea informațiilor în Koha

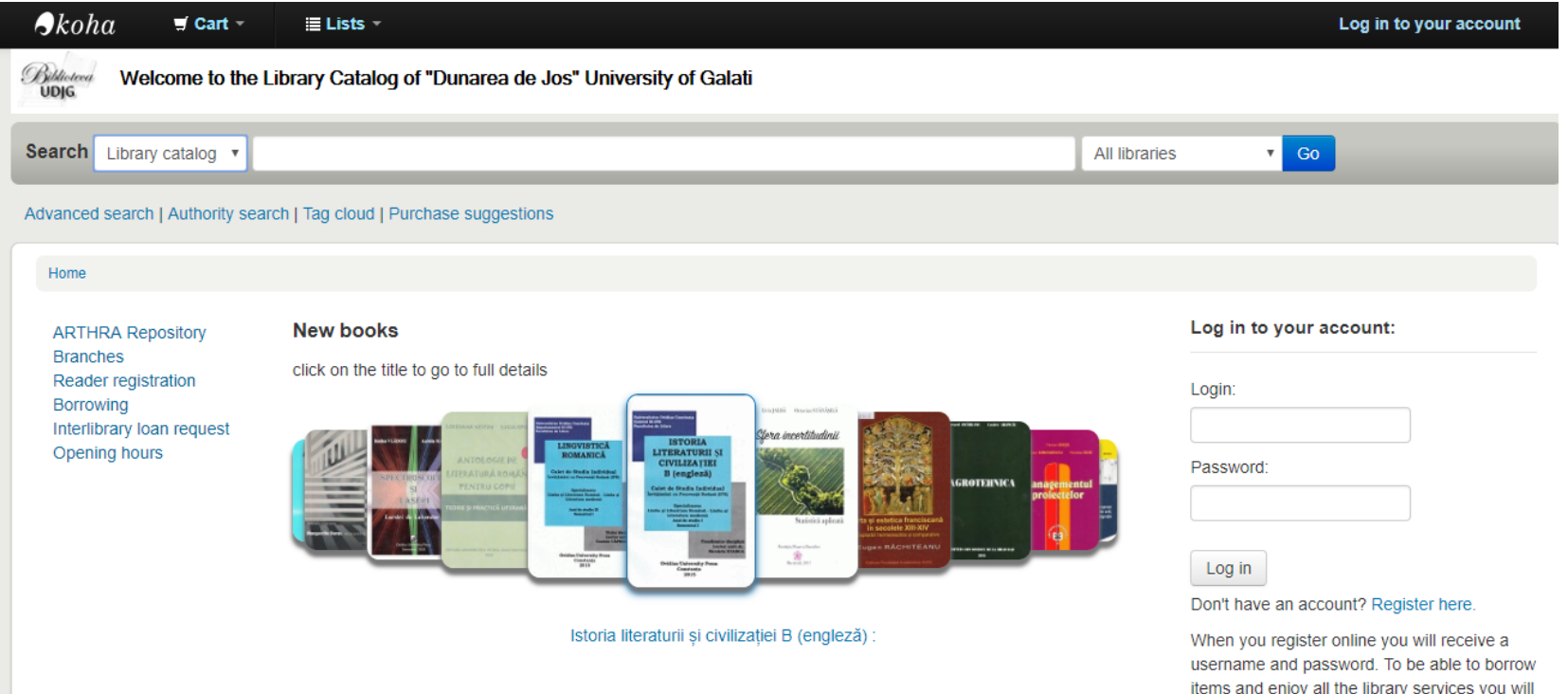

have to get your library card from one of our

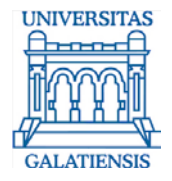

# Căutarea informațiilor în Koha

#### **Ghid de utilizare a catalogului online al BUDJG**

http://[www.arthra.ugal.ro/bitstream/handle/123456789/4050/](http://www.arthra.ugal.ro/bitstream/handle/123456789/4050/2016_KOHA_cautarea.pdf?sequence=1&isAllowed=y) 2016 KOHA cautarea.pdf?sequence=1&isAllowed=y

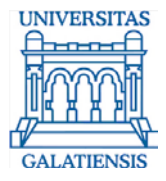

# Organizarea informațiilor în Zotero

Organizarea informațiilor rezultate din Koha se poate face într-un soft dedicat managementului referințelor, direct sau prin intermediul unei liste personale sau publice.

Zotero este compatibil cu Koha ceea ce permite salvarea directă a rezultatelor într-o colectie creată în acest scop.

Pentru cazurile Mendeley și EndNote online este recomandată salvarea în cadrul unei liste, urmată de operațiunea export-import.

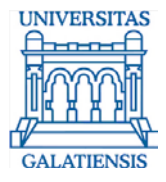

# Organizarea informațiilor în Zotero

"Incerc sa aflu daca exista o posibilitate de a importa datele bibliografice din baza de date BNaR dar si alte biblioteci din Romania intrun format compatibil cu EndNote .RIS sau alt format."

PhD Candidate Book History

Department of Arts and Cultural Sciences

**Lund University**

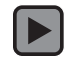

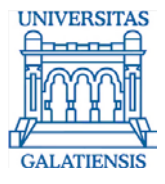

## Ghiduri video Koha

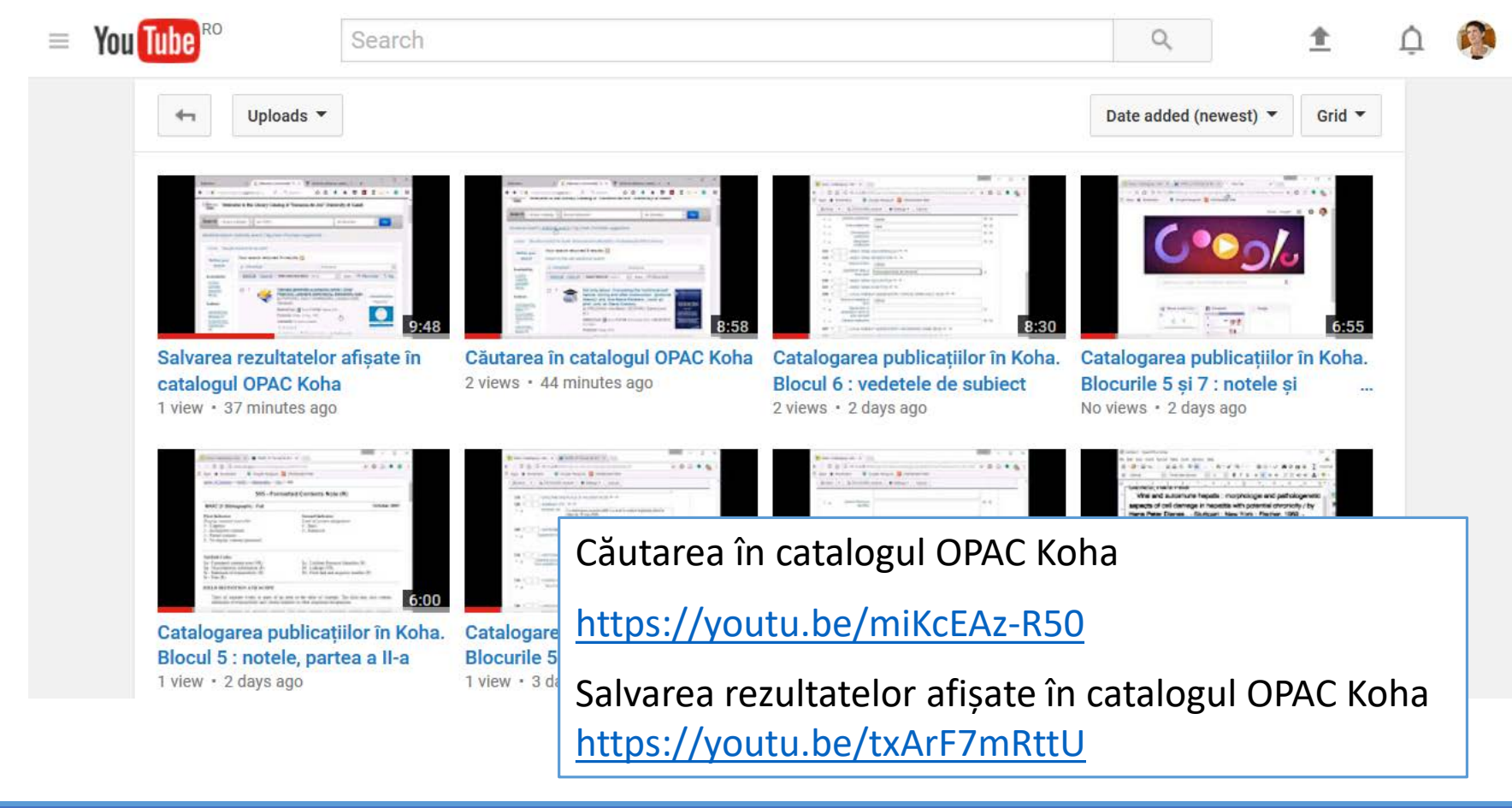

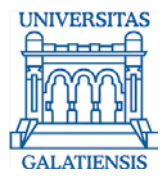

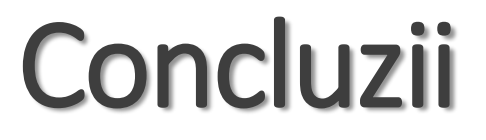

- o Apropierea de utilizator
- o Tehnologiei informației, pion important
- o Tendințe și cercetare permanentă
- o Utilizatorul student utilizatorul educator

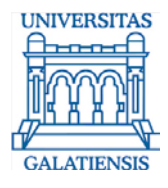

#### **Lenuța URSACHI**

[lenuta.ursachi@ugal.ro](mailto:lenuta.ursachi@ugal.ro)

Biblioteca Universității "Dunărea de Jos" din Galați Referințe și cercetare bibliografică [http://www.lib.ugal.ro](http://www.lib.ugal.ro/)

<http://www.arthra.ugal.ro/handle/123456789/2463> <https://www.youtube.com/channel/UC46EPaKAGy2Y9oYjbtE3iIA>

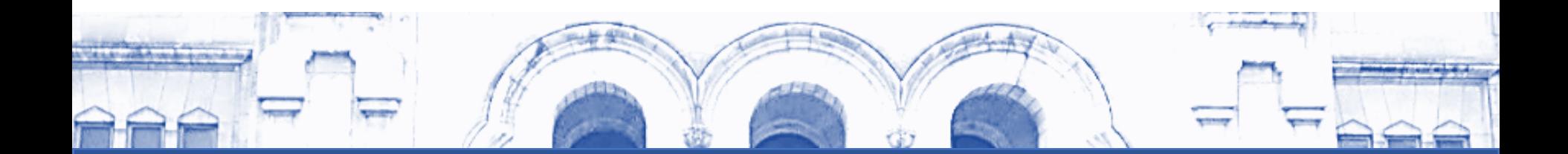